# Table of Contents

| Getting Started                                                                                                    |                                                                            | 3  |
|----------------------------------------------------------------------------------------------------|----------------------------------------------------------------------------|----|
| Using this Guide                                                                                                    | 3                                                                          |    |
| Connecting Your Phone                                                                                                    |                                                                            | 4  |
| Adjusting the Footstand / Handset Rest<br>Signing In to Your Phone<br>Choosing the Proper Headset                                                                                                    | 5<br>5<br>5                                                                |    |
| An Overview of Your Phone                                                                                                    |                                                                            | 6  |
| Understanding Buttons and Hardware<br>Phone Screen Features<br>Cleaning the Phone<br>Understanding Lines vs. Calls<br>Line and Call Icons<br>Feature Availability                                                                                                    | 6<br>8<br>9<br>9<br>9                                                      |    |
| Basic Call Handling                                                                                                    |                                                                            | 10 |
| Using a Handset, Headset and Speakerphone<br>Using Mute and Volume (Including Ringer)<br>Placing a Call<br>Answering a Call<br>Ending a Call<br>Using Hold and Resume<br>Switching Between Multiple Calls<br>Transferring Calls<br>Forwarding All Calls to Another Number<br>Do Not Disturb (DND)<br>Viewing Multiple Calls<br>Our Phones<br>Intercom<br>Overhead Paging | 10<br>10<br>11<br>12<br>12<br>12<br>13<br>13<br>13<br>13<br>14<br>14<br>14 |    |
| Advanced Call Handling                                                                                                    |                                                                            | 15 |
| Conference Calling<br>Speed Dialing                                                                                                    | 15<br>16                                                                   |    |

| Phone Portability / Changing Phones<br>Call Intercept | 16<br>16 |     |
|-------------------------------------------------------|----------|-----|
| Call Recording                                        | 17       |     |
| Parking a Call                                        | 17       | 1.0 |
| Using Call Logs and Directorie                        |          | 18  |
| Using Call Logs<br>Directory / Contacts Dialing       | 18<br>18 |     |
| Accessing Voice Messages                              |          | 19  |
| User Web Portal                                       |          | 21  |

# **Getting Started**

## Using this Guide

This guide provides you with an overview of the features available on your phone. You can read it completely for a solid understanding of your phone's capabilities, or refer to the table below for pointers to commonly used sections.

| If you want to                       | Then                                                                 |
|--------------------------------------|----------------------------------------------------------------------|
| Connect your phone                   | See Connecting Your Phone                                            |
| Use your phone after it is installed | Start with An Overview of Your Phone                                 |
| Learn about the phone buttons        | See An Overview of Your Phone - Understanding Buttons and Hardware   |
| Learn about the phone screen         | See An Overview of Your Phone - Phone Screen Features                |
| Use your phone as a speakerphone     | See Basic Call Handling - Using a Handset, Headset, and Speakerphone |
| Mute calls                           | See Basic Call Handling - Using Mute and Volume                      |
| Changing the Volume                  | See Basic Call Handling - Using Mute and Volume                      |
| Make calls                           | See Basic Call Handling - Placing a Call                             |
| Put calls on hold                    | See Basic Call Handling - Using Hold and Resume                      |
| Transfer calls                       | See Basic Call Handling - Transferring Calls                         |
| Make conference calls                | See Advanced Call Handling - Conference Calling                      |
| Set up speed dialing                 | See Advanced Call Handling - Speed Dialing                           |
| Parking a call                       | See Advanced Call Handling - Parking a Call                          |
| View your missed calls               | See Using Call Logs and Directories                                  |
| Listen to your voice messages        | See Accessing Voice Messages                                         |

# **Connecting Your Phone**

Typically, your service provider will setup each phone to connect to the corporate IP telephony network. If that is not the case, refer to the graphic and table below to connect your phone.

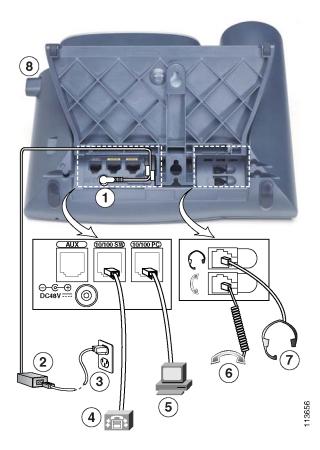

| 1 | DC adaptor port (DC48V) for phones not provided with in line power | 5 | Access port (10/100 PC) for connecting your phone to your computer |
|---|--------------------------------------------------------------------|---|--------------------------------------------------------------------|
| 2 | AC-to-DC power supply                                              | 6 | Handset port                                                       |
| 3 | AC power cord                                                      | 7 | Headset port                                                       |
| 4 | Network port (10/100 SW) for connecting to the network             | 8 | Footstand button                                                   |

### Adjusting the Footstand / Handset Rest

Footstand - To change the angle at which your phone sits on your desktop, adjust the footstand while pressing the footstand button.

Handset Rest - When you connect your phone, you might want to adjust the handset rest to ensure that the receiver will not slip out of the cradle. See the table below for instructions.

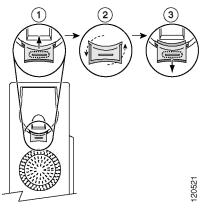

| 1 | Set the handset aside and pull the square plastic tab from the handset rest. |
|---|------------------------------------------------------------------------------|
|---|------------------------------------------------------------------------------|

| 2 | Rotate the tab 180 degrees. |
|---|-----------------------------|
| 2 | Rotate the tab 180 degrees. |

**<sup>3</sup>** Slide the tab back into the handset rest. An extension protrudes from the top of the rotated tab. Return the handset to the handset rest.

# Signing In to Your Phone

After your phone is connected to the network, your phone may require login information prior to allowing you to make or receive calls. If this is the case, your phone will display "Log In" on the second line of the screen of the phone. To log in to your phone, use the numeric keypad to enter your 10-digit phone number, User ID, or global extension number as provided by your service provider in the UID/Phone# field. Then, use the teal colored scroll button to move the blinking cursor to the PIN Code field. Do this by pressing the lower (down) half of the up-down scroll button. Then, enter your PIN Code as provided by your system administrator. Unless you have been otherwise notified, your PIN Code is often the last 4 digits of your phone number or extension. After you have entered your all information press [Submit].

Your phone will then start the log in process.

### **Choosing the Proper Headset**

Your phone system supports a number of third party headsets. Users are advised to test a variety of headsets for performance for a few days prior to purchasing and deploying large numbers of a given headset.

# An Overview of Your Phone

Your Cisco 7960G or 7940G is a full-feature telephone that provides voice communication over the same data network that your computer uses, allowing you to place and receive phone calls, put calls on hold, transfer calls, make conference calls, and so on.

#### **Understanding Buttons and Hardware**

You can use the illustrations below to identify buttons and hardware on your phone.

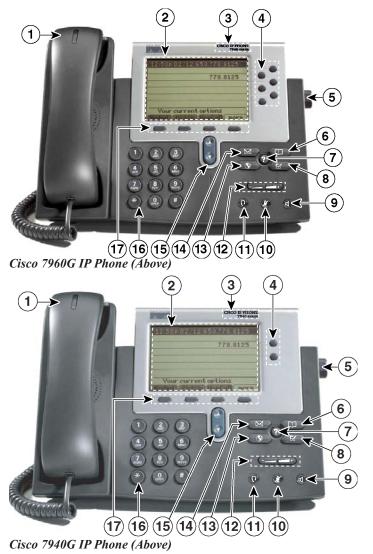

|    | ltem                                  | Description                                                                                        | For more info                   |
|----|---------------------------------------|----------------------------------------------------------------------------------------------------|---------------------------------|
| 1  | Handset light strip                   | Indicates an incoming call or new voice message.                                                   | Accessing Voice Messages        |
| 2  | Phone Screen                          | Shows phone features and status.                                                                   | An Overview of Your Phone       |
| 3  | Model Type                            | Indicates your phone model.                                                                        |                                 |
| 4  | Line / Speed Dial /<br>One-Touch Dial | Access your phone line, show<br>your speed dial menu, or<br>quickly dial an established<br>number. | Advanced Call Handling          |
| 5  | Footstand button                      | Allows you to adjust the angle of the phone base                                                   | Connecting Your Phone           |
| 6  | Directories Button                    | Opens / Closes the contacts menu.                                                                  | Using Call Logs and Directories |
| 7  | Help Button                           | For future use                                                                                     |                                 |
| 8  | Settings button                       | Opens / Closes the settings menu.                                                                  |                                 |
| 9  | Speaker button                        | Toggles the speakerphone on or off.                                                                | Basic Call Handling             |
| 10 | Mute button                           | Toggles the mute feature on or off.                                                                | Basic Call Handling             |
| 11 | Headset button                        | Toggles the headset on or off.                                                                     | Basic Call Handling             |
| 12 | Volume button                         | Controls the volume.                                                                               | Basic Call Handling             |
| 13 | Services button                       | Opens / Closes the services menu.                                                                  |                                 |
| 14 | Messages button                       | Connects you to the voice mail system.                                                             | Accessing Voice Messages        |
| 15 | Navigation button                     | Scrolls up and down through<br>menus and on screen display<br>information.                         |                                 |
| 16 | Keypad                                | Allows you to dial phone<br>numbers, enter letters, and<br>choose menu items.                      | Basic Call Handling             |

|    | ltem             | Description                                         | For more info         |
|----|------------------|-----------------------------------------------------|-----------------------|
| 17 | Soft key buttons | Each activates an option displayed on phone screen. | Phone Screen Features |

For purposes of illustrating a soft key in this manual it will be represented in []. For example if the instructions state press [Hold] it means to press the button directly below the hold soft key on the screen to perform stated action. Sometimes you will have to press [more] to see the referenced soft key.

#### **Phone Screen Features**

This is what your main phone screen might look like with an active call.

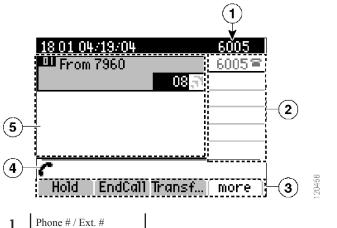

|   | Phone # / Ext. #   |                                                                             |  |
|---|--------------------|-----------------------------------------------------------------------------|--|
| 2 | Line / Feature     | Line and speed dial feature buttons                                         |  |
| 3 | Soft key labels    | Each displays a soft key function                                           |  |
| 4 | Status line        | Displays information about current phone status or call status.             |  |
| 5 | Call activity area | Displays current calls including Caller ID, call duration, and call status. |  |

### **Cleaning the Phone**

Gently wipe the phone screen, handset, and other areas of the phone with a soft, dry cloth. Do not use any liquids or powders on the phone. Using anything other than a soft, dry cloth can contaminate phone components and cause failures.

#### Understanding Lines vs. Calls

To avoid confusion about lines and calls, refer to these descriptions:

Lines - Each phone has one "Line" associated with it. This "Line" is associated with your extension number or your direct dial phone number. For purposes of this documentation, this is a single "Line", but is capable of handling multiple phone conversations at any one time.

Calls - Each line can support multiple calls. By default, your phone supports six connected calls per line, but your system administrator can adjust this number according to your needs. Only one call can be active at any time—unless you are in a conference call.

#### Line and Call Icons

Your phone displays icons to help you determine the line and call state.

| Icon              | Line or Call Status Description                   |  |
|-------------------|---------------------------------------------------|--|
| On-hook Line      | No call on this line.                             |  |
| Off-hook Line     | Your phone is off hook or you are placing a call. |  |
| Outgoing Call 🧯 🎩 | You are placing a call and it is ringing through. |  |
| Connected Call    | This call or line is connected.                   |  |
| Incoming Call     | An inbound call is ringing on your phone.         |  |
| Holding Call      | You have placed this call on hold.                |  |

#### **Feature Availability**

The operation of your phone system and the features available may vary, depending upon the feature set chosen by your company and how the administrator has configured your phone system. Therefore, some of the features included in this guide might not be available to you or may work differently on your phone system. Contact your IT administrator or your service provider's technical support for any questions regarding feature availability.

# Basic Call Handling

Basic call-handling tasks can be managed with a range of features and services. Feature availability can vary; see your IT administrator or contact your service provider's technical support staff for more information.

#### Using a Handset, Headset and Speakerphone

When talking on your phone you have three different options for communicating:

Handset - The handset works like a typical handset for any phone. Pick up the handset to make or receive a call.

Headset - The headset feature allows a user to make and receive calls without having

to pick up the handset. To activate the headset press 🚱 and the headset indicator light will be green when on. To deactivate the headset press the button again and the light will go off. Picking up the handset will also disable the headset mode. Remember headsets can perform differently for different phones and situations. Users are advised to test a variety of headsets for performance for a few days prior to purchasing and deploying large numbers of a given headset.

Speakerphone - The speakerphone allows you to make and receive calls using the speaker located underneath the handset. Simply press the and the speaker is activated. You may answer and end calls quickly with this button. To switch from the handset to the speaker while on a call press the speaker button first then simply place the handset on the cradle.

# Using Mute and Volume (Including Ringer)

Mute - With Mute enabled, you can hear other parties on a call but they cannot hear you. You can use Mute in conjunction with the handset, speakerphone, or a headset. You can toggle Mute on and off by pressing . When mute is activated the button will be illuminated bright red.

Volume - Adjust the volume of your call during a call by pressing the to the left or right until you have the desired volume level. If you want this change to be permanent press [Save]. Also use this to adjust the ring volume when there is no call connected.

# Placing a Call

Here are some easy ways to place a call on your phone system:

| If you want to                 | Then                                    | For more info                             |
|--------------------------------|-----------------------------------------|-------------------------------------------|
| Place a call using the handset | Pick up the handset and enter a number. | Using a Handset, Headset and Speakerphone |

| If you want to                            | Then                                                                                                    | For more info                             |
|-------------------------------------------|----------------------------------------------------------------------------------------------------|-------------------------------------------|
| Place a call using the speakerphone       | Press and enter a number.                                                                                                    | Using a Handset, Headset and Speakerphone |
| Place a call using a headset              | Press and enter a number.<br>If headset light was already<br>lit, press [NewCall] and enter<br>a number.                                                                                                    | Using a Handset, Headset and Speakerphone |
| Redial a number                           | Press [Redial] to dial the last number.                                                                                                    | Using Call Logs                           |
| Place a call while another call is active | Press Hold, then Press<br>[NewCall]. You may then dial<br>a number.                                                                                                    | Using Hold and Resume                     |
| Dial from call logs                       | Press, choose the<br>call log (Missed, Received,<br>or Placed calls), scroll to the<br>desired call, and pick up the<br>handset or press [Dial].                                                                                 | Using Call Logs                           |
| Click-to-Dial                             | Locate desired number either<br>in your web portal or via<br>Outlook integration and click<br>the number you wish to dial.<br>The phone will start dialing<br>out on speakerphone (or<br>headset if you are in headset<br>mode). | Web Portal Guide                          |
| Quick Dial                                | On the 'Main' tab in the web<br>portal type the number in the<br>field before quick dial and<br>press <enter> or click on<br/>(Quick Dial).</enter>                                                                              | Web Portal Guide                          |

Tip: If you make a mistake while dialing, press << to backspace. Also, pressing (#) eliminates the pause after you are finished dialing and before the phone starts ringing out.

### Answering a Call

You can answer a call by simply lifting the handset, or you can use other options:

| If you want to                                          | Then                                                  | For more info                              |
|---------------------------------------------------------|-------------------------------------------------------|--------------------------------------------|
| Answer with a headset                                   | Press if unlit. If it is already lit, press [Answer]. | Using a Handset, Headset, and Speakerphone |
| Answer with the speakerphone                            | Press or press [Answer].                              | Using a Handset, Headset, and Speakerphone |
| Switch from a connected call to answer an incoming call | Press [Answer].                                       | Using Hold and Resume                      |
| Send call directly to voice mail                        | Press [GotoVM].                                       | Accessing Voice Messages                   |

# Ending a Call

To end a call, simply hang up. Here are some more details:

| If you want to                             | Then                                                                                                    |
|--------------------------------------------|----------------------------------------------------------------------------------------------------|
| Hang up while using the handset            | Return the handset to its cradle or press<br>[EndCall].                                                                                                    |
| Hang up while using a headset              | Press or to keep headset mode active, press [EndCall].                                                                                                    |
| Hang up while using the speakerphone       | Press or [EndCall].                                                                                                    |
| Hang up one call but preserve another call | Place the call you want to preserve on hold by<br>pressing [Hold]. Then highlight the call you<br>wish to disconnect, using the navigation button<br>and press [EndCall]. If necessary remove<br>the call to be disconnected from hold first by<br>pressing [Resume]. |
| Hang up from the web portal                | Click Disconnect from the 'Main' tab.                                                                                                    |

#### Using Hold and Resume

You can hold and resume calls. When you put a call on hold, the Hold icon  $\square$  appears next to the caller ID.

| If you want to          | Then                                                                |
|-------------------------|---------------------------------------------------------------------|
| Put a call on hold      | Make sure the appropriate call is highlighted, then press [Hold].   |
| Remove a call from hold | Make sure the appropriate call is highlighted, then press [Resume]. |

Tip: Engaging the Hold feature will play music-on-hold for the party being placed on hold.

#### Switching Between Multiple Calls

You can switch between multiple calls:

| If you want to                                                           | Then                                                                                                    |
|--------------------------------------------------------------------------|----------------------------------------------------------------------------------------------------|
| Switch from one call to another without disconnecting the original call. | Place the first call on hold by pressing [Hold].<br>Then, highlight the call you wish to switch to.<br>Finally, press [Resume]. |
| Switch from a connected call to answer an incoming ringing call.         | Highlight the incoming call and press<br>[Answer]. The original call will automatically<br>be placed on hold.                   |

# Transferring Calls

Transfer redirects a connected call to another party, which may be another user on your phone system or even an outside party.

| If you want to                                                                                                    | Then                                                                                                    |
|----------------------------------------------------------------------------------------------------|----------------------------------------------------------------------------------------------------|
| Blind Transfer - Transfer a call without talking to the transfer recipient.                                             | From an active call, press [Trnsfr]. Then, dial<br>the number of the party to transfer the call<br>to. When the call starts ringing through, press<br>[Trnsfr] again.                                                                                                    |
| Attended Transfer - Talk to the transfer recipient before completing the transfer.                                      | From an active call, press [Trnsfr]. Dial the<br>number of the party you wish to potentially<br>transfer to. Wait for the transfer recipient to<br>answer. To complete the transfer, press [Trnsfr]<br>again. To abort the transfer and return to the<br>original call, press [EndCall] on the call with<br>the transfer recipient. Then, highlight the<br>original phone call and press [Resume]. |
| Use One-Touch Dials speeds up transferring<br>calls. See the Web Portal section on how to<br>establish One-Touch Dials. | From an active call, press the corresponding<br>One-Touch Dial. This will initiate the transfer.<br>You can wait for the party to answer and then<br>press [Trnsfr] or when the call starts ringing<br>press [Trnsfr] and the call will be transferred to<br>that party.                                                                                                    |
| To abort a transfer and return to the original call.                                                                    | Press [EndCall] on the call with the transfer<br>recipient even if it is still ringing then highlight<br>the original phone call and press [Resume].                                                                                                    |

### Forwarding All Calls to Another Number

You can use "Call Forward All" to redirect incoming calls for your phone to another phone number.

| If you want to           | Then                                                                                                    |
|--------------------------|----------------------------------------------------------------------------------------------------|
| Activate Call Forwarding | Press [CFwdAll] (press [more] if necessary to<br>show [CFwdAll] ). From the "Forward All"<br>screen, press [Change]. Enter the number to<br>forward calls to, then press [OK]. Finally,<br>press [Exit]. |
| Cancel Call Forwarding   | Press [CFwdAll]. Press [Cancel]. Finally, press [Exit].                                                                                                    |

Tip: When call forwarding is activated, your phone will display this information on the phone's idle screen whenever the phone is idle with no calls.

#### Do Not Disturb (DND)

Placing your phone in [DND] keeps your phone from ringing. It will also show you as unavailable in Our Phones with a bold X.

### **Viewing Multiple Calls**

Understanding how multiple calls are displayed on your phone can help you organize your call-handling efforts.

In standard viewing mode, your phone generally displays calls as follows:

- Calls with the longest duration display at the top of the list.
- Calls of a similar type are grouped together. For example, calls that you have interacted with are listed at the top, and ringing calls are listed last.

#### **Our Phones**

"Our phones," represented on the phone as [OurPhns] will give you snap-shot status of all parties within your phone system. If a user is not logged in or in Do-Not-Disturb (DND) you will see a bold X to the left of that users's name. If a user is on a call you will see a symbol that looks like two handsets to the left of that user's name. Status information is also available under the 'Our Phones' tab on the user Web Portal.

#### Intercom

Allows for hands free answering or to intercom to another user's phone within your phone system.

To use intercom press [OurPhns] and then press [ICom]. Then highlight the user in [OurPhns] you wish to intercom and press [Dial] or pick up the handset and it will automatically contact their extension. You will hear an audible beep letting you know you are connected. Once you hear this beep you can start speaking and the other party's speakerphone will start playing what you are saying. You can use the headset or speakerphone on your phone to start an intercom session. When you are finished hang up or press [EndCall].

### **Overhead Paging**

If requested, Overhead Paging is available.

To Overhead Page, simply dial extension # \_\_\_\_\_, speak and hang-up.

# Advanced Call Handling

### **Conference Calling**

Your phone system allows you to join three or more parties into one telephone conversation, creating a conference call. Conference calls in the system are managed with a virtual "Conference Room" mode on the phone. When you enter conference room mode, the phone's display will provide a scrollable list of parties currently in the conference and provide soft keys to manage those connected parties as well as managing the conference. Conference mode is automatically started on your phone any time you send a party to the virtual conference room. The conference mode is ended when you press [EndAll].

For further details related to conference calling, please see the following table:

| If you want to                              | Then                                                                                                    |
|---------------------------------------------|----------------------------------------------------------------------------------------------------|
| Start a conference                          | With a call connected to your phone, press [Confrn].<br>You will enter Conference Mode with a conference of<br>two parties, you and the call you sent to the conference<br>room.                                                                                                    |
| Add a party to the conference               | During the conference, press [NewCall]. Conference<br>mode will temporarily be suspended. Dial your new<br>party. When ready to return to the conference, press<br>[Confrn]. If you do not wish to add this call to the<br>conference, simply hang up and you will auto-return to<br>the conference.                                                                                                    |
| Answer an incoming call during a conference | Simply highlight the ringing call and press [Answer].<br>The conference will be suspended into the background.<br>You may then add the new call into the conference or<br>end the call. You will return to the conference room<br>automatically after either of these activities.                                                                                                    |
| Start a sidebar                             | Starting a sidebar allows you to take an individual<br>caller already involved in the conference to a private<br>conversation. Highlight the party you wish to sidebar<br>and press [Consult]. Then you [Answer] this call again<br>and you are connected to that individual party. While<br>you are in a sidebar the conference call is still going on<br>in the background. If you are finished with this party<br>you may hang up or rejoin them to the conference call as<br>normal. |
| End the conference                          | From the conference room screen, press [EndAll]. All parties in the conference will be disconnected.                                                                                                    |

# Speed Dialing

The phone system allows you to configure a number of easy to access speed dials. Your system administrator may also establish a number of company wide speed dials to appear on your speed dial list.

| If you want to          | Then                                                                                                    |
|-------------------------|----------------------------------------------------------------------------------------------------|
| Access your speed dials | Press the second button from the top, to the right of the phone's screen.                                       |
| Dial a speed dial entry | Highlight the desired speed dial entry from your list, and press [Dial].                                        |
| Update your speed dials | Updating speed dials can be performed on the Web Portal.<br>Please see the Web Portal section for more details. |

### Phone Portability / Changing Phones

If your system administrator has provided you with the appropriate account information, you may be able to sign into any other phone at your company's facility with your phone account. When you do so, that phone will instantly become your phone and the phone you were originally logged into will automatically log off. All your calls will ring to the current phone and you may place calls as normal.

See the table on the following page for more details on how to sign in on an alternate phone.

| If you want to               | Then                                                                                                    |
|------------------------------|----------------------------------------------------------------------------------------------------|
| Sign in to a different phone | If this phone is normally used by another user<br>and that user is currently signed into this phone,<br>you must first sign them out of this phone. See<br>Log Out from a phone (below). If the phone is<br>displaying the sign in screen, simply enter your<br>direct dial number, User ID, or global extension<br>number and use the navigation key to move to<br>the PIN code field. Enter your pin code and<br>press [Submit]. |
| Log Out from a phone         | Press the button to reveal the<br>services menu (may be necessary to press<br>twice). Highlight the Log Out option and press<br>[Select]. The phone will reboot.                                                                                                    |

# Call Intercept

Call intercept allows you to intercept or steal a call that was intended for another user within your phone system. Your service provider must setup a list of users that you are permitted to intercept calls from.

To intercept a call pickup the handset or press speakerphone and then press \*\*. The call will the be re-routed to your phone.

# Call Recording

The call record feature either records all calls, records on demand, or records no calls. This feature is configured by your service provider. Recorded calls are accessible on the web portal under 'Logs'. <u>Play</u> will be next to the corresponding call log.

To record a call on demand you must first allow the call to be answered. The press [Record]. Please note that when you start a recording you may not stop a recording until that call has ended.

### Parking a Call

Parking a call is an advanced hold feature that allows you to place a call on hold and pick that call up at any other phone on your phone system. To see how to set up One-Touch Dial parking slots please refer to the Web Portal section of the user guide.

| If you want to                                                                      | Then                                                                                                    |
|-------------------------------------------------------------------------------------|----------------------------------------------------------------------------------------------------|
| Place a call in any parking slot                                                    | Press [more] and then press [Park]. This will park the call in the first available parking slot.                                                                                                    |
| Place a call in a One-Touch Dial parking slot (1-10).                               | Press the corresponding One-Touch Dial and the call will be parked in that slot.                                                                                                    |
| Resume a call from a parking<br>slot that you have assigned a<br>One-Touch Dial     | Press the corresponding One-Touch Dial and the call will auto answer on your phone.                                                                                                    |
| Resume a call from a parking<br>slot when you have not assigned<br>a One-Touch Dial | Press [more] until you see [PickUp]. Pressing [PickUp]<br>will give you a display of all calls currently parked and their<br>corresponding caller ID. Highlight the correct call and press<br>[GetCall]. You may also type in the corresponding number on<br>the keypad to retrieve the call (i.e. the call is in slot 2 press '2'<br>on the number pad). |

# Using Call Logs and Directories

This section describes how you can use call logs and directories / contact lists. You can get quick access to both call logs and directories by pressing

## Using Call Logs

Your phone maintains records of your missed, placed, and received calls.

| If you want to                | Then                                                                                                    |
|-------------------------------|----------------------------------------------------------------------------------------------------|
| View your call logs           | Enter the directories screen by pressing the<br>directories button on your phone. Scroll to<br>highlight which log category (missed, received,<br>or placed) you wish to view. Press [Select]. |
| Erase your on-phone call logs | Enter the directories screen by pressing the directories button on your phone. Press [Clear].                                                                                                  |
| Dial from a call log entry    | Highlight the entry you wish to call. Pick up the handset or press [Dial].                                                                                                    |

### Directory / Contacts Dialing

You may access a user configured personal directory and a business wide company directory from your phone. The personal and enterprise directory are managed from the user web portal. The items placed in your personal contacts directory will only appear on your phone. The Enterprise Contacts directory is configured by your system administrator and typically contains business contacts frequently accessed by many users at your company.

| If you want to                                | Then                                                                                                    |
|-----------------------------------------------|----------------------------------------------------------------------------------------------------|
| Access your personal directory on the phone   | Enter the directories screen by pressing the directories button on your phone. Scroll to highlight "Personal Contacts". Press [Select].         |
| Access your enterprise directory on the phone | Enter the directories screen by pressing the directories button on your phone. Scroll to highlight "Enterprise Contacts". Press [Select].       |
| See details of a contact in either directory  | Highlight a contact and press [Select].                                                                                                    |
| Dial a contact                                | Highlight which of the contact's phone<br>numbers you wish to dial from the contact's<br>details. Then, pick up the handset or press<br>[Dial]. |

# Accessing Voice Messages

Your phone system comes with voice mail.

When you have voice mail, a red light will light up on your telephone handset. Additionally, a flashing envelope will appear on the right edge of your phone's screen.

In order to check your voice mail or set up your voice mail options, you must sign in to your voice mail system. In order to sign in to your voice mail system from your phone, simply press the (messages) button. You will be prompted to enter a password. Enter your PIN code to proceed. Unless you have been otherwise informed (or have changed your PIN code), your PIN code is the same as the last 4 digits of your direct phone number or extension number. After entering the PIN code, you may simply wait for the voice prompts to continue, or press # to signify that you have finished entering your PIN code and are ready to proceed.

Once signed into the voice mail system, you will be presented with the main menu.

From the main menu, you have the following options:

| 1 | New Messages - Press to listen to your new messages |                                                          |  |
|---|-----------------------------------------------------|----------------------------------------------------------|--|
| 2 | Old Messages - Press to listen to your old messages |                                                          |  |
| 3 | Advanced Options - Currently Not Used               |                                                          |  |
| 0 | Mailbox Options:                                    |                                                          |  |
|   | 1                                                   | Record Unavailable Message                               |  |
|   | 2                                                   | Record Busy Message                                      |  |
|   | 3                                                   | Record User Name                                         |  |
|   | 4                                                   | Record and Activate Temporary Greeting / Update Greeting |  |
|   | 5                                                   | Change pin code                                          |  |
|   | *                                                   | Return to the main menu                                  |  |
| * | Help                                                |                                                          |  |

In "listening to messages mode", after listening to a message you have these options:

| 3 | Advanced Options - Currently Not Used                   |  |
|---|---------------------------------------------------------|--|
| 4 | Previous Message - Move to the previous message         |  |
| 5 | Replay - Replay the current message                     |  |
| 6 | Next Message - Move to the next message                 |  |
| 7 | Delete Message - Delete the current message             |  |
| 8 | Forward Message - Forward message to another phone user |  |
| * | Main Menu - Return to main menu                         |  |

While listening to a message play, you have these options:

| 0 | Pause                                    |  |  |
|---|------------------------------------------|--|--|
| 1 | Move to first message in current mailbox |  |  |
| 2 | Restart Message                          |  |  |
| 4 | Previous Message                         |  |  |
| 5 | Skip to the end of this message          |  |  |
| 6 | Next Message                             |  |  |
| 7 | Delete Message                           |  |  |
| 8 | Forward Message                          |  |  |
| * | Skip back 3 seconds                      |  |  |
| # | Skip forward 3 seconds                   |  |  |

# User Web Portal

Your phone service includes a computer based component. In order to access the full features of your phone service, you may connect to the User Web Portal.

To visit the Web Portal, please contact your service provider for the web page URL.

When prompted, you must provide login information. You should get your user name and password from your service provider.

This is a brief description of the User Web Portal. Please refer to the additional guide for full details and how to best utilize all functions of your phone system.

| Main       | The main screen provides information on the status of your phone and any current calls.                                                                                                    |
|------------|----------------------------------------------------------------------------------------------------|
| Directory  | Directories section is used to view and manage personal and enterprise contact directories, as well as speed dials.                                                                                                    |
| Voice Mail | In the voice mail area, you can view and manage your voice mail messages<br>as well as configure some voice mail options.                                                                                                    |
| Conference | The conference screen lets you manage your on-phone conference calls from the web browser.                                                                                                    |
| Call Mgt.  | Call Management allows you to alter features such as Do-Not-Disturb<br>(DND) and call forwarding from the web portal. Additionally, you may<br>create follow-me phone dialing lists for those callers you wish to be<br>available to while you are away from the office.                                                                                                    |
| Logs       | The Logs section allows each user to review call history of all incoming<br>and out going calls from their extension. Details include the time a call is<br>initiated, name and number of the caller, name and number of the person<br>who was called, the duration of the call and any recordings of that call.<br>Administrator level access allows viewing of all extensions. |
| Our Phones | This section allows you to see the status of all the phones in your company (such as whether a party is in Do-Not-Disturb (DND) or busy on the phone).                                                                                                    |
| Faxes      | The faxes section allows you to retrieve and print faxes received at your personal fax number. You can also quick send a PDF from this section.                                                                                                    |

The User Web Portal is divided into the following sections: